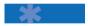

### **Digium Quick Install Guide**

Digium hardware requires drivers and libraries that are not integrated with the Linux kernel. You can obtain the source code via FTP from ftp.digium.com or check out the latest driver code and Asterisk software via the Subversion (SVN) repositories. Driver and Asterisk development moves rapidly, and SVN is preferred by OSS Developers to safely store source code and manage changes. Our latest code is always at our SVN server, svn.digium.com.

For an introduction to Asterisk, its configuration and features, and setting up and using Zaptel channels, obtain the Asterisk Handbook from the Documentation Section at asterisk.org.

# In order to build the Zaptel drivers and Asterisk code, you will need the following:

- Full Linux kernel source code
- zlib-devel
- OpenSSL (and headers)
- Bison 1.875
- Kernel module crc ccitt

# RedHat Enterprise Linux and Fedora Core users must have these packages installed:

- kernel-devel
- zlib
- zlib-devel
- openssl
- openssl-devel

Install these packages from your distribution install media or download mirror before continuing. Most full-featured distributions have SVN pre-packaged in binary form. If yours does not, please install the SVN package using your distribution's package management utility, or compile it from source. Fedora Users may execute the following:

#### To download the latest release from Digium's FTP server:

# cd /usr/src
# wget http://ftp.digium.com/pub/zaptel/\
 zaptel-1.2-current.tar.gz
# wget http://ftp.digium.com/pub/libpri/\
 libpri-1.2-current.tar.gz
# wget http://ftp.digium.com/pub/asterisk/\
 asterisk-1.2-current.tar.gz
# tar zxvf \*current.tar.gz ./

### To check out code from Digum's SVN servers:

- # svn co http://svn.digium.com/svn/libpri/branches/\
  1.2 libpri-1.2
- # svn co http://svn.digium.com/svn/asterisk/\
  branches/1.2 asterisk-1.2

#### To build and install:

```
# cd zaptel-1.2
# make install
# cd ../libpri-1.2
# make install
# cd ../asterisk-1.2
```

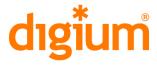

To create sample Asterisk configuration files, then execute:

# make samples

# make install

Once the Zaptel drivers are installed, modify the configuration file:

# vi /etc/zaptel.conf

Once finished, load the proper driver for your card using the "modprobe" command:

```
TE110P => wcte11xp
TE205P/TE207P/TE210P/TE212P => wct2xxp
TE405P/TE407P/TE410P/TE412P => wct4xxp
TDM400P => wctdm
TDM2400P => wctdm24xxp
```